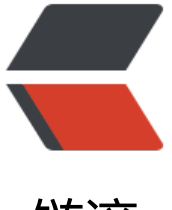

链滴

# linux 环境下 d[ocke](https://ld246.com)r 的安装与使用

作者:WangShijie

- 原文链接:https://ld246.com/article/1537803448859
- 来源网站:[链滴](https://ld246.com/member/WangShijie)
- 许可协议:[署名-相同方式共享 4.0 国际 \(CC BY-SA 4.0\)](https://ld246.com/article/1537803448859)

安装docker:

由于国内访问不到docker官方镜像的缘故,可以通过aliyun的源来完成:

yum-config-manager --add-repo http://mirrors.aliyun.com/docker-ce/linux/centos/docker-ce. epo

查看docker版本:

yum list docker-ce --showduplicates

安装最新版docker:

sudo yum install docker-ce

设置docker开机启动:

systemctl enable docker cp /usr/lib/systemd/system/docker.service /etc/systemd/system/ systemctl daemon-reload systemctl restart docker

或者:

chkconfig docker on

启动/停止/状态docker服务:

service docker start/stop/status

搜索镜像:

docker search {}

拉取镜像:

docker pull {}(mysql/tomcat/redis/nginx等)

查看本机所有镜像:

docker images

# 启动容器:

docker run -d -e MYSQL\_ROOT\_PASSWORD=sj19940429 --restart=always --name mysql -v / ata/mysql/data:/var/lib/mysql -p 3306:3306 mysql:8.0

Docker容器的重启策略如下:

no, 默认策略, 在容器退出时不重启容器 on-failure,在容器非正常退出时(退出状态非0),才会重启容器 on-failure:3, 在容器非正常退出时重启容器, 最多重启3次 always,在容器退出时总是重启容器 unless-stopped,在容器退出时总是重启容器,但是不考虑在Docker守护进程启动时就已经停止了 容器

如果在run时未指定,可以用update指定:

docker update --restart=always {container\_id}

查看运行中的容器:

docker ps

查看所有容器:

docker ps -a

停止所有容器:

docker stop \$(docker ps -a -q)

运行/停止某个容器:

docker start/stop {repository}

删除容器:

```
docker rm {container_id}
```
-f, --force=false:强项终止并删除一个运行中的容器。

-l, --link=false:删除容器的连接,但保留容器。

-v, --volumes=false:删除容器挂载的数据卷。

删除镜像:

docker rmi {image\_id}

删除image\_id相同的镜像:

docker rmi {repository}:{tag}

#### 进入容器:

# docker exec -it {container\_id} /bin/bash

 -t:进入终端 -i: 获得一个交互式的连接, 通过获取container的输入 /bin/bash: 在container中启动一个bash shell

## 退出容器:

exit

启动docker tomcat:

```
启动tomcat: docker run -d --name my-tomcat --restart=always -p 8080:8080 tomcat:latest
  # 若端口被占用,可以指定容器和主机的映射端口 前者是外围访问端口:后者是容器内部端口
部署war包: docker cp {*}.war my-tomcat:/usr/local/tomcat/webapps
```
### 启动docker nginx:

启动nginx: docker run -p 80:80 --name nginx --restart=always -v /usr/local/nginx/www:/www v /usr/local/nginx/conf/nginx.conf:/etc/nginx/nginx.conf --privileged=true -v /usr/local/nginx logs:/wwwlogs -v /usr/local/nginx/html:/etc/nginx/html -d nginx:latest

### 在docker中安装vim:

apt-get update apt-get install vim